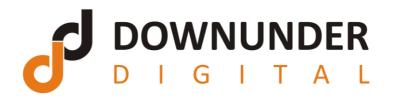

## Windows 7 Keyboard Shortcuts

| Ease of Access                         |                                                                                           |
|----------------------------------------|-------------------------------------------------------------------------------------------|
| Right Shift for eight seconds          | Turn Filter Keys on and off                                                               |
| Left Alt+Left Shift+PrtScn (or PrtScn) | Turn High Contrast on or off                                                              |
| Left Alt+Left Shift+Num Lock           | Turn Mouse Keys on or off                                                                 |
| Shift five times                       | Turn Sticky Keys on or off                                                                |
| Num Lock for five seconds              | Turn Toggle Keys on or off                                                                |
| Windows logo key +U                    | Open the Ease of Access Center                                                            |
| General                                |                                                                                           |
| F1                                     | Display Help                                                                              |
| Ctrl+C or Ctrl+Insert                  | Copy the selected item                                                                    |
| Ctrl+X                                 | Cut the selected item                                                                     |
| CtrI+V or Shift+Insert                 | Paste the selected item                                                                   |
| Ctrl+Z                                 | Undo an action                                                                            |
| Ctrl+Y                                 | Redo an action                                                                            |
| Delete or Ctrl+D                       | Delete the selected item and move it to the Recycle Bin                                   |
| Shift+Delete                           | Delete the selected item without moving it to the Recycle Bin first                       |
| F2                                     | Rename the selected item                                                                  |
| Ctrl+Right Arrow                       | Move the cursor to the beginning of the next word                                         |
| Ctrl+Left Arrow                        | Move the cursor to the beginning of the previous word                                     |
| Ctrl+Down Arrow                        | Move the cursor to the beginning of the next paragraph                                    |
| Ctrl+Up Arrow                          | Move the cursor to the beginning of the previous paragraph                                |
| Ctrl+Shift with an arrow key           | Select a block of text                                                                    |
| Shift with any arrow key               | Select more than one item in a window or on the desktop, or select text within a document |
| Ctrl with any arrow key+Spacebar       | Select multiple individual items in a window or on the desktop                            |
| Ctrl+A                                 | Select all items in a document or window                                                  |
| F3                                     | Search for a file or folder                                                               |
| Alt+Enter                              | Display properties for the selected item                                                  |
| Alt+F4                                 | Close the active item, or exit the active program                                         |
|                                        |                                                                                           |

| General cont               |                                                                                                    |
|----------------------------|----------------------------------------------------------------------------------------------------|
| Alt+Spacebar               | Open the shortcut menu for the active window                                                          |
| Ctrl+F4                    | Close the active document (in programs that allow you to have multiple documents open simultaneously) |
| Alt+Tab                    | Switch between open items                                                                             |
| Ctrl+Alt+Tab               | Use the arrow keys to switch between open items                                                       |
| Ctrl+Mouse scroll wheel    | Change the size of icons on the desktop                                                               |
| Windows logo key +Tab      | Cycle through programs on the taskbar by using Aero Flip 3-D                                          |
| Ctrl+Windows logo key +Tab | Use the arrow keys to cycle through programs on the taskbar by using Aero Flip 3-D                    |
| Alt+Esc                    | Cycle through items in the order in which they were opened                                            |
| F6                         | Cycle through screen elements in a window or on the desktop                                           |
| F4                         | Display the address bar list in Windows Explorer                                                      |
| Shift+F10                  | Display the shortcut menu for the selected item                                                       |
| Ctrl+Esc                   | Open the Start menu                                                                                   |
| Alt+underlined letter      | Display the corresponding menu                                                                        |
| Alt+underlined letter      | Perform the menu command (or other underlined command)                                                |
| F10                        | Activate the menu bar in the active program                                                           |
| Right Arrow                | Open the next menu to the right, or open a submenu                                                    |
| Left Arrow                 | Open the next menu to the left, or close a submenu                                                    |
| F5 or Ctrl+R               | Refresh the active window                                                                             |
| Alt+Up Arrow               | View the folder one level up in Windows Explorer                                                      |
| Esc                        | Cancel the current task                                                                               |
| Ctrl+Shift+Esc             | Open Task Manager                                                                                     |
| Shift when you insert a CD | Prevent the CD from automatically playing                                                             |
| Left Alt+Shift             | Switch the input language when multiple input languages are enabled                                   |
| Ctrl+Shift                 | Switch the keyboard layout when multiple keyboard layouts are enabled                                 |
| Right or Left Ctrl+Shift   | Change the reading direction of text in right-to-left reading languages                               |
| Dialog box                 |                                                                                                    |
| Ctrl+Tab                   | Move forward through tabs                                                                             |
| Ctrl+Shift+Tab             | Move back through tabs                                                                                |
| Tab                        | Move forward through options                                                                          |
| Shift+Tab                  | Move back through options                                                                             |
| Alt+underlined letter      | Perform the command (or select the option) that goes with that letter                                 |
| Enter                      | Replaces clicking the mouse for many selected commands                                                |
| Spacebar                   | Select or clear the check box if the active option is a check box                                     |
| Arrow keys                 | Select a button if the active option is a group of option buttons                                     |
| F1                         | Display Help                                                                                          |
| F4                         | Display the items in the active list                                                                  |
| Backspace                  | Open a folder one level up if a folder is selected in the Save As or Open dialog box                  |

| ndows Logo Key<br>Windows logo key                   | Open or close the Start menu.                                                                                                    |
|------------------------------------------------------|----------------------------------------------------------------------------------------------------|
| Windows logo key +Pause                              | Display the System Properties dialog box.                                                                                                   |
| Windows logo key +D                                  | Display the desktop.                                                                                                    |
| Windows logo key +M                                  | Minimize all windows.                                                                                                    |
| Windows logo key +Shift+M                            | Restore minimized windows to the desktop.                                                                                                   |
| Windows logo key +E                                  | Open Computer.                                                                                                    |
| Windows logo key +F                                  | Search for a file or folder.                                                                                                    |
| Ctrl+Windows logo key +F                             | Search for computers (if you're on a network).                                                                                              |
| Windows logo key +L                                  | Lock your computer or switch users.                                                                                                    |
| Windows logo key +R                                  | Open the Run dialog box.                                                                                                    |
| Windows logo key +T                                  | Cycle through programs on the taskbar.                                                                                                    |
| Windows logo key +number                             | Start the program pinned to the taskbar in the position indicated by the number. If the program is already running, switch to that program. |
| Shift+Windows logo key +number                       | Start a new instance of the program pinned to the taskbar in the position indicated by the number.                                          |
| Ctrl+Windows logo key +number                        | Switch to the last active window of the program pinned to the taskbar in the position indicated by the number.                              |
| Alt+Windows logo key +number                         | Open the Jump List for the program pinned to the taskbar in the position indicated by the number.                                           |
| Windows logo key +Tab                                | Cycle through programs on the taskbar by using Aero Flip 3-D.                                                                               |
| Ctrl+Windows logo key +Tab                           | Use the arrow keys to cycle through programs on the taskbar by using Aero Flip 3-D.                                                         |
| Ctrl+Windows logo key +B                             | Switch to the program that displayed a message in the notification area.                                                                    |
| Windows logo key +Spacebar                           | Preview the desktop.                                                                                                    |
| Windows logo key +Up Arrow                           | Maximize the window.                                                                                                    |
| Windows logo key +Left Arrow                         | Maximize the window to the left side of the screen.                                                                                         |
| Windows logo key +Right Arrow                        | Maximize the window to the right side of the screen.                                                                                        |
| Windows logo key +Down Arrow                         | Minimize the window.                                                                                                    |
| Windows logo key +Home                               | Minimize all but the active window.                                                                                                    |
| Windows logo key +Shift+Up Arrow                     | Stretch the window to the top and bottom of the screen.                                                                                     |
| Windows logo key +Shift+Left Arrow or Right<br>Arrow | Move a window from one monitor to another.                                                                                                  |
| Windows logo key +P                                  | Choose a presentation display mode.                                                                                                    |
| Windows logo key +G                                  | Cycle through gadgets.                                                                                                    |
| Windows logo key +U                                  | Open Ease of Access Center.                                                                                                    |
| Windows logo key +X                                  | Open Windows Mobility Center.                                                                                                    |

| Windows Explorer                              |                                                                                  |  |
|-----------------------------------------------|----------------------------------------------------------------------------------|--|
| Ctrl+N                                        | Open a new window                                                                |  |
| Ctrl+W                                        | Close the current window                                                         |  |
| Ctrl+Shift+N                                  | Create a new folder                                                              |  |
| End                                           | Display the bottom of the active window                                          |  |
| Home                                          | Display the top of the active window                                             |  |
| F11                                           | Maximize or minimize the active window                                           |  |
| Ctrl+Period (.)                               | Rotate a picture clockwise                                                       |  |
| Ctrl+Comma (,)                                | Rotate a picture counter-clockwise                                               |  |
| Num Lock+Asterisk (*) on numeric keypad       | Display all subfolders under the selected folder                                 |  |
| Num Lock+Plus Sign (+) on numeric keypad      | Display the contents of the selected folder                                      |  |
| Num Lock+Minus Sign (-) on numeric keypad     | Collapse the selected folder                                                     |  |
| Left Arrow                                    | Collapse the current selection (if it's expanded), or select the parent folder   |  |
| Alt+Enter                                     | Open the Properties dialog box for the selected item                             |  |
| Alt+P                                         | Display the preview pane                                                         |  |
| Alt+Left Arrow                                | View the previous folder                                                         |  |
| Backspace                                     | View the previous folder                                                         |  |
| Right Arrow                                   | Display the current selection (if it's collapsed), or select the first subfolder |  |
| Alt+Right Arrow                               | View the next folder                                                             |  |
| Alt+Up Arrow                                  | View the parent folder                                                           |  |
| Ctrl+Shift+E                                  | Display all folders above the selected folder                                    |  |
| Ctrl+Mouse scroll wheel                       | Change the size and appearance of file and folder icons                          |  |
| Alt+D                                         | Select the address bar                                                           |  |
| Ctrl+E                                        | Select the search box                                                            |  |
| Ctrl+F                                        | Select the search box                                                            |  |
| Taskbar                                       |                                                                                  |  |
| Shift+Click on a taskbar button               | Open a program or quickly open another instance of a program                     |  |
| Ctrl+Shift+Click on a taskbar button          | Open a program as an administrator                                               |  |
| Shift+Right-click on a taskbar button         | Show the window menu for the program                                             |  |
| Shift+Right-click on a grouped taskbar button | Show the window menu for the group                                               |  |
| Ctrl+Click on a grouped taskbar button        | Cycle through the windows of the group                                           |  |
| Magnifier                                     |                                                                                  |  |
| Windows logo key + Plus Sign or Minus Sign    | Zoom in or out                                                                   |  |
| Ctrl+Alt+Spacebar                             | Preview the desktop in full-screen mode                                          |  |
| Ctrl+Alt+F                                    | Switch to full-screen mode                                                       |  |

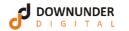